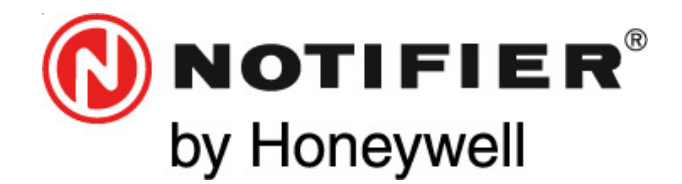

**Honeywell Life Safety Iberia** Avda Conflent 84, nave 23 Pol. Ind. Pomar de Dalt 08916 Badalona (Barcelona) Tel.: 93 497 39 60; Fax: 93 465 86 35

# **RED DIGITAL E INTELIGENTE ID2 net**

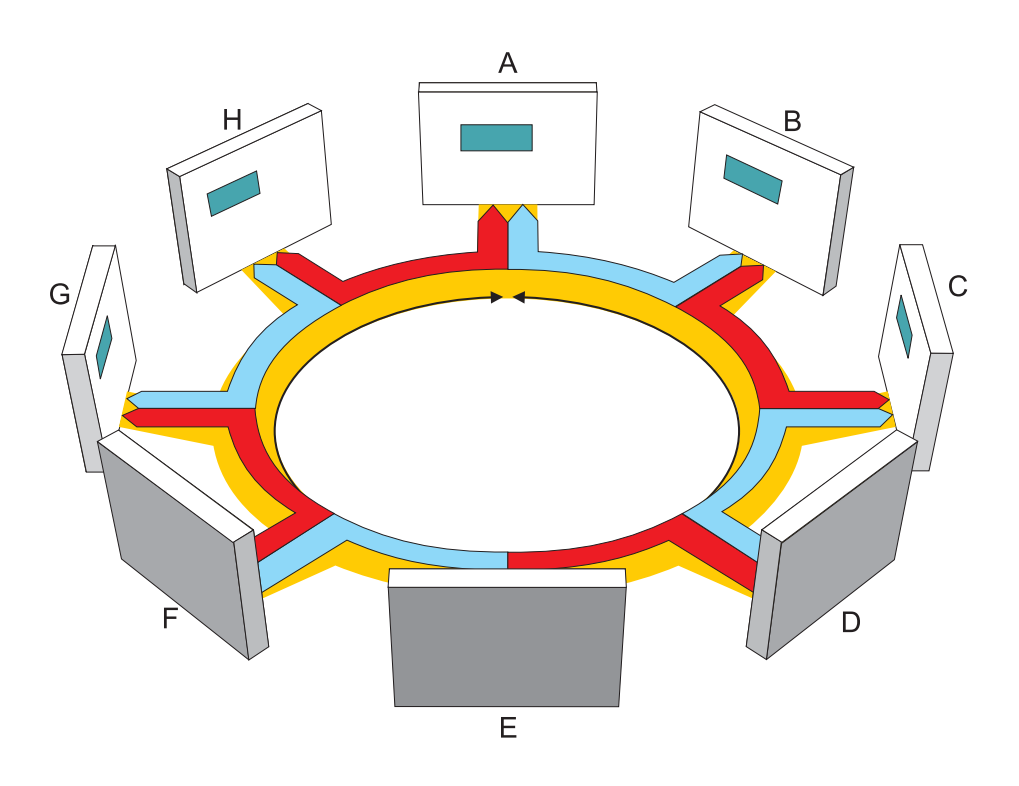

# **Manual de instalação e colocação em serviço**

**12 FEVEREIRO 2007 MA-DT-190P\_01\_C (Doc. 997-448 Issue 2)**

Toda a informação contida neste documento pode ser modificada sem aviso prévio.

# **Índice**

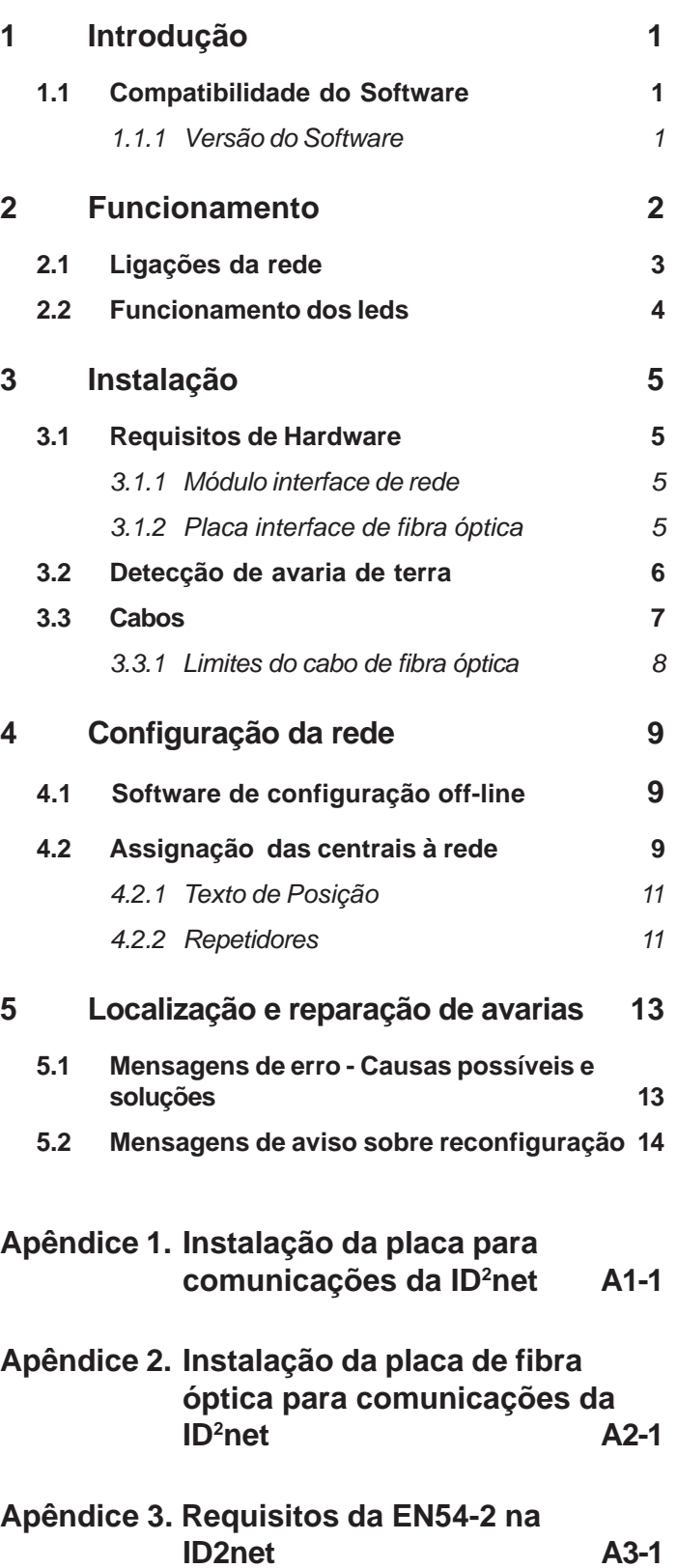

## **Rede digital e inteligente ID<sup>2</sup>net**

## **1 Introdução**

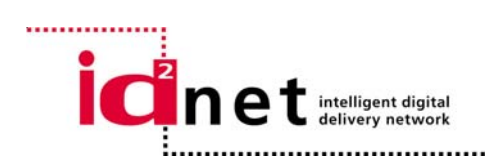

A ID2 net (**I**ntelligent **D**igital **D**elivery **net**work) desenhada pela NOTIFIER é uma rede de igual a igual que cumpre a EN54 e ferece uma solução flexível e competitiva para pequenas, médias ou grandes instalações.

**Constitutions** lossui uma série de vantagens sobre as configurações de rede «master/slave»:

- Uma maior capacidade relativamente ao número de centrais a ligar em rede.
- Maior rapidez na transmissão de mensagens.
- Sistema de grande fiabilidade.
- Ampla gama de ferramentas de diagnóstico.

 A ID2 net oferece uma ampla gama de funções de controlo de rede acessíveis através de menús, incluíndo anulação, teste e relatórios detalhados de diferentes estados que se podem realizar em qualquer central da rede. Outras características importantes são:

- a. Capacidade até 32 centrais /100 nós por rede.
- b. Tolerância a uma avaria utilizando transmissão de mensagem simultânea e bidireccional (um corte não afecta o seu funcionamento).
- c. Rápida transmissão de mensagens.
- d. Protecção contra curtocircuito, circuito aberto e avaria de terra.
- e. Verificação de entrega de mensagens.
- f. Entrega de mensgens utilizando 'token passing' para evitar conflitos
- g. Entrega de mensagens em tempo previsível.
- h. Diagnósticos de sistema existe um software de controlo que permite, na mesma instalação, depurar qualquer erro na rede.
- i. Cabos de fibra óptica.

A ID<sup>2</sup>net é compatível com a gama de centrais de detecção de incêndios da NOTIFIER da:

• Série ID3000

## **1.1 Compatibilidade de Software**

A ID2 net é compatível com as centrais de detecção da série ID3000 com versões de software 4.00 ou superiores.

**Nota**: para as centrales com versão de software 4.14 ou superior, consulte o manual de programação da central ID3000, devido a alterações nos menús que se utilizam na configuração das centrais e os repetidores na rede.

#### *1.1.1 Versão de Software*

As versões de software da central, da placa de loop e da ID<sup>2</sup>net são mostradas quando se faz um teste de Leds. Consulte o Manual de Funcionamento da Série ID3000.

# **2 Funcionamiento**

A arquitectura 'de igual a igual' ('peer-to-peer') é baseada no protocolo ARCNET®, ideal para aplicações de detecção de incêndios. Fundamentalmente, todos as mensagens da rede são controladas pelo protocolo ITT de ARCNET® ou o 'token passing'. O método 'token passing' facilita um tempo de transmissão de mensagens da rede rápido e previsível. Este aspecto previsível do protocolo 'token passing' é importante quando se pretende demostrar que se podem efectuar tareafs específicas na rede.

NOTIFIER aplicou esta filosofia pondo em práctica a instalação de uma rede independente entre cada central de controlo. Cada módulo de ligação de rede (NGM) da ID<sup>2</sup>net incluí dois microprocessadores ARCNET, capazes de trabalhar de forma independente . Isto permite que uma central de detecção possa comunicar com as duas centrais mais próximas. A figura da esquerda mostra oito centrais interligadas e dispostas num loop continuo.

Pode verificar-se, que se consegue a interligação das oito centrais através de dois nós completamente idependentes para proporcionar a comunicação física entre as centrais. Por exemplo, enquanto a central B transmite/recebe uma mensagem para/da central A, a primeira pode, simultaneamente, transmitir/receber uma mensagem para/da central C. O protocolo independente de 'token passing' entre as centrais A e B e B e C faz que isto seja possível.

A verificação de erros de cada mensagem realiza-se através de uma verificação de redundância cíclica/periódica (CRC) integrada no protocolo ARCNET, e a distorsão do sinal desaparece antes de efectuar-se novamente a transmissão. Este método "regenerativo" assegura a integridade das mensagens, especialmente em largas distâncias. As verificações posteriores de erros realizam-se dentro das Centrais.

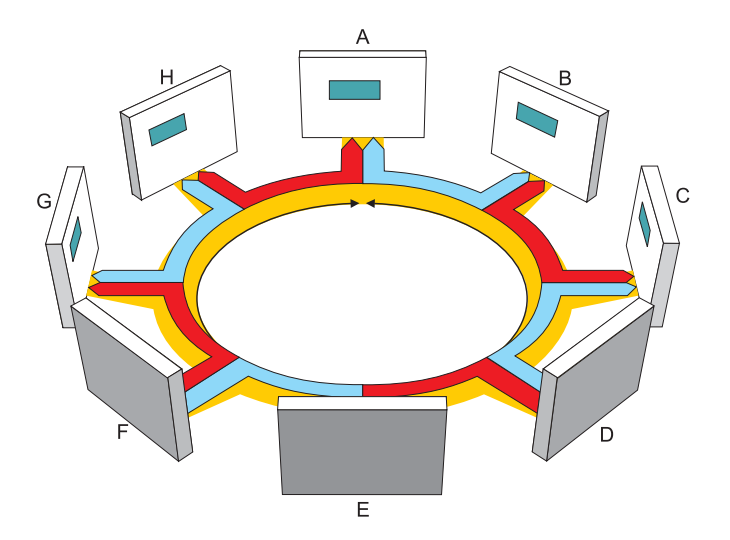

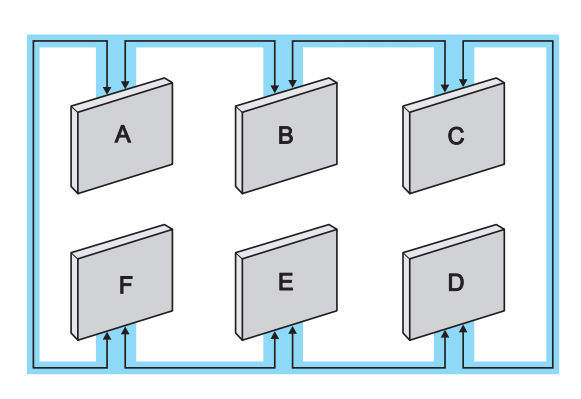

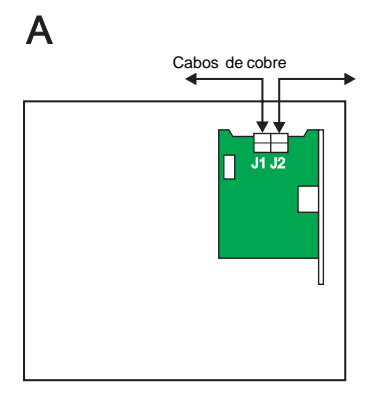

### B

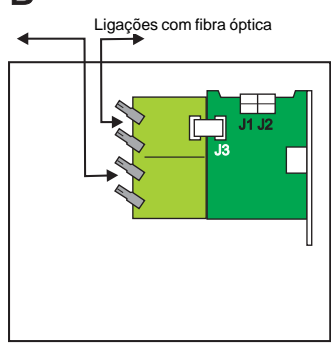

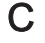

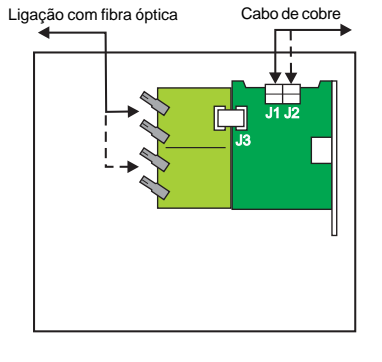

## **2.1 Ligações da rede**

As centrais de detecção DEVEM estar ligadas em rede como um loop completo e continuo.Pode ver uma disposição típica na figura da esquerda.

Cada módulo de ligação de rede (NGM) da ID2net pode utilizar-se com qualquer dos seguntes cabos:

- a. Cabos conductores de cobre.
- b. Cabos de fibra óptica.
- c. Uma combinação de cabos standart e de fibra óptica.

A placa da ID<sup>2</sup>net vem equipada com dois conectores de cabo, J1 e J2 (colocados na parte superior da placa) para a troca de informação com outras centrais que utilizam cabos de cobre. (Ver o exemplo A).

Utilize o conector de flat cable, J3, posicionado no extremo esquerdo da placa (PCB) de rede, para ligar uma placa de interface opcional (ref.: 020-643) quando se usem cabos de fibra óptica. (Ver o exemplo B).

Pode utilizar-se também uma combinação de cabo de cobre e de fibra óptica em cada nó, se for necessário. (Ver o exemplo C).

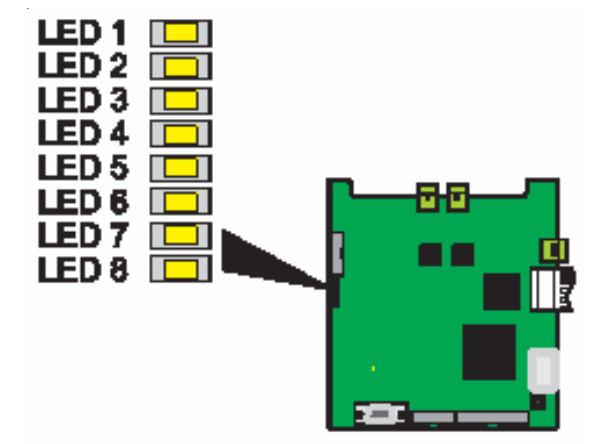

## **2.2 Funcionamento dos leds**

- **LED 1**: Pisca quando é reciba uma mensagem pelo Canal 1.
- **LED 2**: Pisca quando uma mensagem passa do Canal 1 para o Canal 2.
- **LED 3**: Pisca quando se envia uma nova mensagem da central pelo Canal 1.
- **LED 4**: Pisca quando se recebe uma mensagem pelo Canal 2.
- **LED 5**: Pisca quando uma mensagem passa do Canal 2 ao Canal 1.
- **LED 6**: Pisca quando se envia uma nova mensagem da central pelo Canal 2.
- **LED 7**: Pisca quando se activa um watchdog de software para reiniciar a tarefa. Em funcionamento normal, não deveria activar-se. Se pisca, existe uma avaria no sistema.
- **LED 8**: Pisca constantemente para indicar que o software vai executando periódicamente as suas rotinas correctamente (têm uma frequência de 2Hz).

## **3 Instalação**

Cada central de detecção necessita um módulo de ligação de rede (NGM) de ID<sup>2</sup>net. Juntamente com este, são fornecidas as instrucções de instalação. O manual proporciona todas as instrucções necessárias para a configuração da rede ID<sup>2</sup>net. Nesta placa são feitas as ligações dos cabos condutores de cobre.

Se forem utilizados cabos de fibra óptica, é necessária uma placa interface (ref.: ISO-RED/F) que se instalará ao lado do módulo de ligação de rede (NGM) e que se liga através de um flat cable (consulte o **Capítulo 3.1.2**),

## **3.1 Requisitos de Hardware**

Nas centrais da série ID3000, é instalado o módulo de ligação de rede (NGM) ID<sup>2</sup>net, ISO-IDRED/W, e a placa de interface de fibra óptica, ISO-RED/F, no chassis principal da central.

## *3.1.1 Módulo de ligação de rede (NGM),ref: ISO-IDRED/W*

O módulo de ligação de rede (NGM) deve ser instalado na parte direita do chassis principal. Liga-se directamente na placa processadora. Se deseja mais detalhes sobre a instalação do módulo NGM, o ajuste dos jumpers de configuração da red e a ligação do cabo, consulte o Apêndice 1.

**Nota:** Não se esqueça de colocar um jumper entre os terminais JP7.

## *3.1.2 Placa interface de fibra óptica, ref.: ISO-IDRED/F*

A placa interface de fibra óptica só é necessária quando se utilizan cabos de fibra óptica. Se deseja mais detalhes sobre a instalação da placa de fibra óptica, o ajuste dos jumpers e a ligação dos cabos, consulte o Apêndice 2.

**Nota:** A placa ISO-IDRED/W deve ser instalada sempre, independentemente se se utiliza cabo de cobre ou fibra óptica.

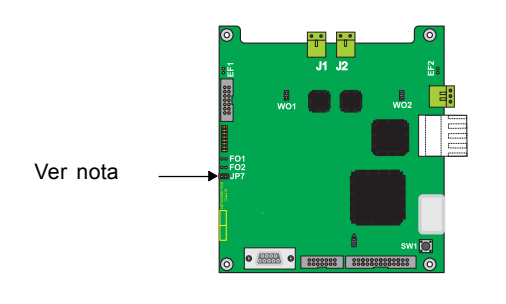

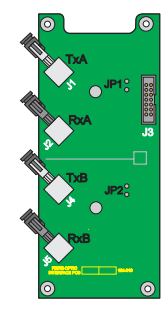

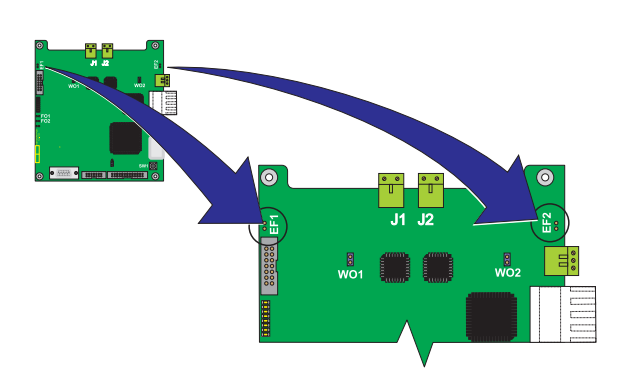

## **3.2 Detecção de falha de terra**

Cada placa de módulo de ligação de rede (NGM) possuí dois jumpers, EF1 e EF2, que activam ou desactivam a supervisão de derivações à terra entre as ligações dos nós (só cabos conductores de cobre). O EF1 utiliza-se para a supervisão à rede através do conector J1. O EF2 utiliza-se para a supervisão à rede através do conector J2.

A supervisão de derivação à terra está activada em todas as placas. Para anulá-la, retire a ligação.

**Aviso: Para evitar um loop à terra, só deve ser habilitada a supervisão de derivação à terra num dos extremos de cada ligação de rede.**

## **Módulo de rede (NGU)**

Se uma das ligações entre nós é ligada a um módulo de rede NGU, deve colocar-se o jumper EFD (detecção de falhas à terra) adequada. Isto significa que, em alguns casos, um módulo NGM poderia ter dois jumpers ligados.

**Nota:** Não ligue dois ou mais módulos NGU juntos já que a ligação entre os NGU não pode ter a supervisão de falha de terra.

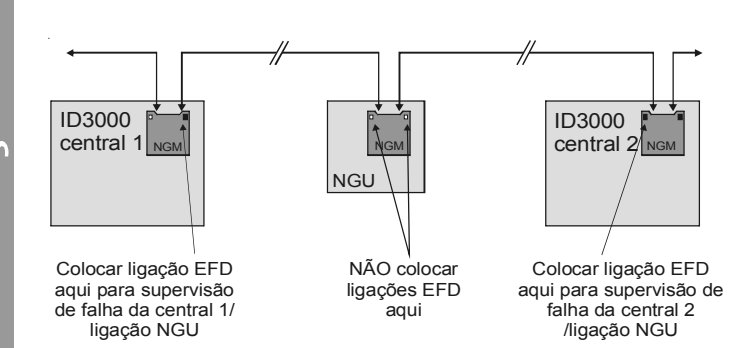

#### **3.3 Cabos**

Para a ligação entre nós da rede podem ser utilizados cabos condutores de cobre.

NOTIFIER recomenda utilizar cables do tipo MICC, com isolamento de LSF PVC e resistentes ao fogo de acordo com BS7629 ou PVC/SWA/PVC de acordo com BS6387.

De forma alternativa, e para distâncias mais longas entre os nós, podem ser utilizados cabos de fibra óptica. É necessário neste caso a placa interface de fibra óptica de NOTIFIER (ISO-IDRED/F). Só é necessária uma placa por nó.

NOTIFIER efectuou inúmeros testes de cabo na redID<sup>2</sup>net. Se aplica as instrucções seguintes poderá instalar redes com um comprimento de cabo de 2000 metros no máximo.

a. Os resultados dos testes mostram uma distância máxima de comunicação de 1000 a 2000 metros.

b. Diferentes secções transversais para o mesmo tipo de cabo produziram resultados quase idênticos.

c. O duplicar os condutores em cabos multi-pares reduz as distâncias operativas pelo facto de aumentar a capacitância. É preferível utilizar um único par de cabos, formados por um único conductor para evitar interferências e reduzir a capacidade.

d. Recomenda-se o uso de cabos com malha para cumprir os requisitos CEM (Compatibilidade Electromagnética) e reduzir a possibilidade de interferências externas.

A tabela seguinte mostra os tipos de cabo testados e as distâncias máximas conseguidas:

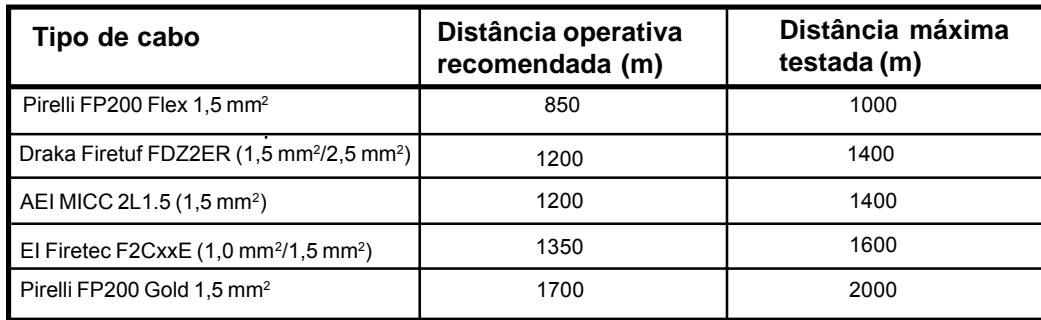

Para as ligações de rede pode ser utilizado cabo standart de cobre ou cabo de fibra óptica.

**PRECAUÇÃO**: Para asesgurar um funcionamento estipulado/correcto, utilize cabos com malha de 2 fios. Não utilize vários pares de fios/condutores.

#### *3.3.1 Limitações do cabo de fibra óptica*

Especificações das ligações de fibra óptica utilizadas na red ID2net:

- a. Tipo de conector ST
- b. Ligação Duplex
- c. Comprimento de onda 820nm
- d. Tipo de fibra **Multimodo**

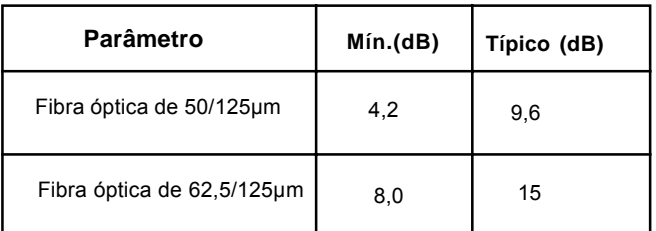

#### **Nota:**

- **1** Para um cabo típico 62,5/125, a atenuação é de 2,8dB/km, o que proporciona um comprimento de ligação típica de 15/2,8 = 5300m.
- **2** No pior dos casos, a atenuação de 4,5dB/ km resulta num comprimento de:

 $8/4, 5 = 1800$ m.

- **3** Para uma instalção específica, substitua o valor de atenuação pelo valor da fibra a utilizar nos cálculos.
- **4** No caso de utilizar empalmes ou conectores adicionais, devem ser feitos os ajustes de tolerância respectivos, já que cada conector tem uma atenuação considerável (dependendo do fabricante pode ser de 0,8 dB por cada ligação).

# **4 Configuração da rede**

Quando todos os cabos tenham sido correctamente ligados, configure **cada uma** das centrais da rede. Este procedimento é efectuado através dos menús da id 3000.

## **4.1 Software de configuração off-line**

Este software utiliza-se para realizar a configuração off-line de toda a rede. Éste é o método habitual de configuração da rede, no entanto, neste manual proporcionam-se, igualmente, instrucções para poder efectuar a configuração mesmo que não possua este software.

## **4.2 Assignação das centrais na rede**

Cada central necessita um nó identificador diferente. Um 'nó' é um ponto na rede que pode ser endereçado com qualquer outro ponto através do seu número de identificação. Quando se acede ao menú de configuração da ID<sup>2</sup>net ('de igual a igual')pela primera vez, não existe nenhuma configuração para *nenhum* nó. Devem ser programados os dados dos nós, um a um, até que estejam todos inseridos na rede. Não é necessário colocar os nós numa ordem específica.

Para aceder aos menús de instalação da rede desde o nível de acceso 3 do menú de configuração.

**Nota:** Para a versão de software 4.14 ou superior, consulte o manual de configuração da central ID3000.

No menú de configuração, nível de acesso 3, utilize a tecla  $\bigcirc$  para avançar até que se marque o ponto 6, a opção 'Configuração', e prima para seleccioná-lo. Também pode premir 6 para seleccionar a opção 'Configuração' directamente.

Utilize a tecla  $\bigcap$  para avançar pelo menú até que se marque o ponto 5 e prima  $\mathcal{O}_1$ , ou então prima (5), para seleccionar 'Configuração da rede' directamente.

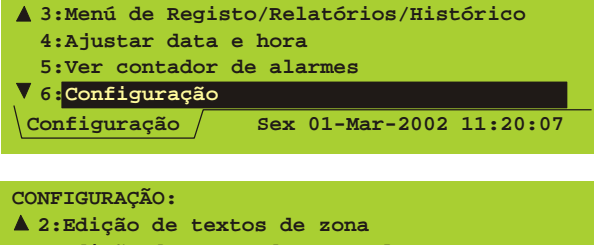

 **3:Edição de texto de central 4:Configuração da matriz de controlo 5: Configuração da redeConfiguração Sex 01-Mar-2002 11:20:07** 

**Menú de Utilizador:**

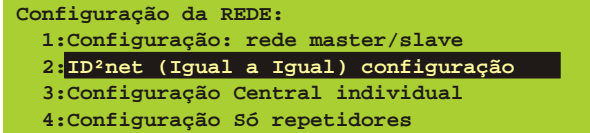

 **5:Imprimir configuração da rede**

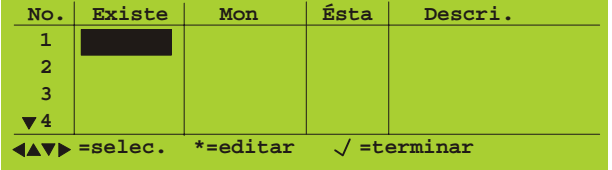

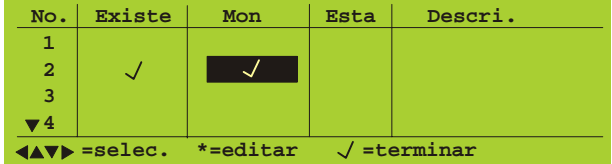

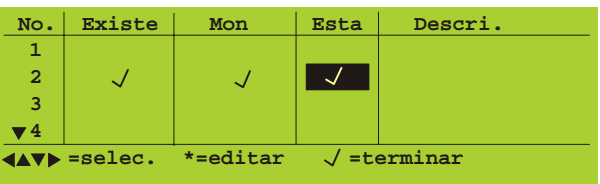

'ID2 net (igual a igual) configuração'.

Ao seleccionar a opção 'ID2net (igual a igual) configuração', irá visualizar o menú da esquerda:

O procedimento seguinte deve ser efectuado em *cada* nó da rede. Para introduzir os detalhes dos nós, proceda como se indica em seguida:

Navegue pelo menú utilizando a tecla  $\bigcap$  até chegar ao primeiro nó da rede. Com o cursor situado na coluna 'Exist', prima  $(*)$  para acrescentar esta central à lista de centrais da rede.

**Nota**: Devem colocar-se marcas de visto nas colunas 'Exist' e 'Online'.

Se se enganar ao acrescentar uma central, prima uma segunda vez para apagar. Repita este procedimento para cada central da rede até que todas fiquem configuradas.

quando alcance o número de nós que deseja atribuir à central que está a configurar, mova o cursor até

à coluna 'Ésta' e prima **. Esta selecção é feita só uma vez em cada central.** Se se enganou, mova o cursor, utilizando as teclas  $\bigcap$  e

 $\bigcirc$  para corrigir o endereço do nó e prima  $\mathbb R$ . Este procedimento eliminará automaticamente o sinal de visto da posição incorrecta e irá colocá-lo na nova selecção de nós.

#### **Cada uma das centrais da rede DEVE ter um número de nó diferente.**

Se deseja definir uma central como existente mas não ligada à rede e suprimir as mensagens de avaria que sejam geradas normalmente quando falta uma central, mova o cursor até à coluna 'Online' e prima

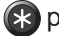

para retirar a marca desta coluna.

Observe que eliminando as marcas da coluna 'Online', não se suprimem as mensagens de alarme ou avaria procedentes da central, somente a mensagem de avaria que se origina devido a que não se encontra uma central na rede. Se deseja eliminar completamente as mensagens de alarme ou de avaria da central, deve apagar também o sinal de visto da coluna 'Exist'.

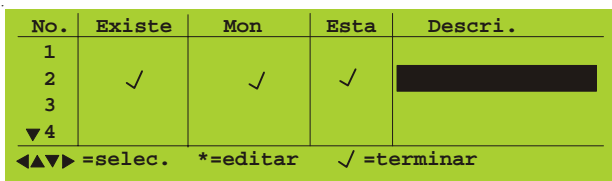

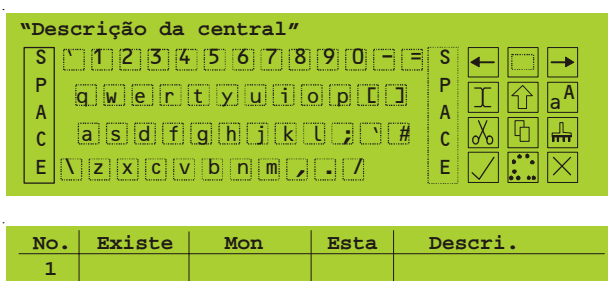

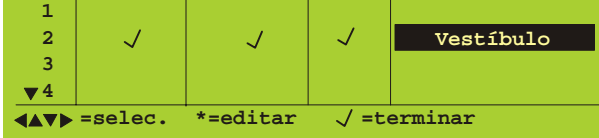

## *4.2.1 Texto de Posição*

Para introduzir a descrição do posicionamento de uma central, utilize para mover o cursor à coluna 'Descrição'. Prima **eta** para visualizar o menú de texto. Introduza o texto descritivo da central ( até 32 caracteres, espaços incluidos).

**Nota:** No manual de programação das centrais da Série ID3000, indica-se como utilizar o editor de texto.

Prima para guardar o texto. O menú anterior com colunas é visualizado outra vez com o novo texto na coluna 'Descrição'.

Qando tenha introduzido todos os dados para este nó, deve repetir a mesma operação em todos as outras centrais da rede.

## **4.2.2 Repetidores**

**Nota:** O procedimento descrito em seguida supõe que o utilizador sabe como utilizar as teclas da central para navegar pelos menús e seleccionar as opções apropriadas. Se têm alguma dúvida, consulte o **Capítulo 4.2, Asignação dos panéis à rede.**

Esta opção permite configurar repetidores nas centrais interligadas, utilizando a ligação de comunicação RS485. Se deseja mais detalhes sobre a instalação da placa RS485 na central de detecção, consulte o Manual de instalação.

Para configurar os repetidores numa central, proceda como se indica se descreve abaixo:

A partir do menú de nível de acesso 3, seleccione a opção 'Configuração' (ponto 6). No menú 'Configuração', seleccione a opção 5, para que apareça o menú 'Configuração da rede'.

Seleccione a opção 4, 'Configuração só repetidores'. Introduza o número de repetidores e confirme premindo a tecla  $\mathcal O$ .

**Configuração da REDE:**

- **1:Configuração: rede master/slave 2:ID²net (igual a igual) configuração**
- **3:Configuração central individual**
- **4: Configuração só repetidores**
	- **5:Imprimir configuração da rede**

**Configuración sólo repetidores No. de REPETIDORES (0-31): 0**

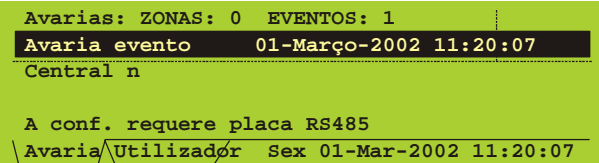

Se tenta configurar os repetidores e a placa RS485 (Ref.: 020-479) não estiver instalada, aparecerá no visor o tabulador (janela/menú) de avaria. Certifique-se que a placa RS485 está correctamente instalada em todas as centrais onde se devem configurar repetidores. Para eliminar o tabulador (janela/menú) de avaria, repita o procedimento introduzindo um zero para os repetidores, confirme e prima REARME. De forma alternativa, instale uma placa RS485 e repita o procedimento introduzindo o número correcto de repetidores.

**Nota:** Instale a placa RS485 quando a central estiver desligada. Consulte o Manual de instalação e colocação em serviço da série ID3000.

#### **5. Localização e reparação de avarias**

#### **5.1 Mensagens de erro - Causas possíveis e soluções**

Quando se está a configurar a rede ID<sup>2</sup>net, é possível que apareçam na central as seguintes mensagens de erro de hardware ou do sistema.

Em seguida, indicam-se as possíveis mensagens de erro e uma breve descrição das medidas que se devem tomar:

#### **Rede ID2 net: Placa de rede não encontrada**

Não se encontra o módulo de interface de rede ID<sup>2</sup>net, ainda que tenha sido configurada na rede (veja o **Capítulo 4.2: Assignação das centrais à rede**).

**Acção:** Certifique-se que o módulo de interface de rede está instalado em todas as centrais marcadas com um sinal de visto na coluna 'Online'. Em alternativa, verifique que o módulo de ligação de rede (NGM), ISO-IDRED/W, foi instalado correctamente como se indica no Apêndice 1.

#### **Rede ID2 net: Falha/Avaria inicialização de rede**

#### **Rede ID2 net: Falha/Avaria na rotina de rede**

As falhas de inicialização e rotina de rede podem ser atribuídas a erros localizados na placa de ligação de rede (NGM), ISO-IDRED/W. As mensagens podem aparecer juntas ou separadamente, perante uma das seguintes situações:

- a. Falha/Avaria do módulo de ligação de rede (NGM), ISO-IDRED/W, para inicializar.
- b. Falha/Avaria do módulo de ligação de rede (NGM), ISO-IDRED/W, para arrancar depois de ocorrer uma falha/avaria de rotina de rede, como por exemplo, uma perda de comunicação de central/módulo de ligação de rede (NGM).

A mensagem de erro de rotina de rede visualiza-se só se o módulo de ligação de rede (NGM), ISO-IDRED/W, deixar de funcionar, depois de trabalhar correctamente durante algum tempo. Se não aparece imediatamente depois uma mensagem de Avaria de inicialização, significa que o módulo de ligação de rede (NGM), ISO-IDRED/W, voltou a arrancar correctamente.

**Acção:** Se as mensagens de erro persistem, substitua o módulo de ligação de rede (NGM), ISO-IDRED/W.

#### **Rede ID2 net: Falha/Avaria ligação canal 1**

Este falha/avaria aparece quando existe um problema na ligação de rede, isto é, um cabo em curtocircuito ou circuito aberto ou fibra óptica danificada. Também pode indicar que existe uma falha/avaria no hardware do módulo de ligação de rede (NGM).

Normalmente, aparecem duas mensagens de erro, uma em cada uma das centrais situadas em ambos lados da falha/avaria no cabo. Em algumas situações, pode aparecer uma única mensagem quando as comunicações só funcionem numa direcção.

Verifique que colocou o jumper adequado, dependendo do material de ligação utilizado, isto é, cabo conductor de cobre ou fibra óptica. Consulte o Apêndice 1 deste manual para ajustar correctamente o jumper.

#### **Rede ID2 net: Falha/Avaria Ligação canal 2**

Ver a descrição da falha anterior "Falha ligação canal 1".

#### **Rede ID2 net: Erro de checksum na flash**

Esta mensagem indica uma falha na placa ISO-IDRED/W

**Acção:** Substitua a placa ISO-IDRED/W.

**Nota:** Podem aparecer outros tipos de falhas/ avarias em circunstâncias excepcionais. Se isto ocorrer, contacte o seu fornecedor.

#### **5.2 Mensagens de aviso sobre reconfiguração**

Se uma central foi configurada como parte integrante de uma rede Master/Slave se a tentar configurar como uma rede ID<sup>2</sup>net, aparecerá no display da central a seguinte mensagem de aviso:

#### **"AVISO: esta central já está configurada como parte de uma rede Master/Slave. Isto**  $\acute{\textbf{e}}$  incompatível com rede ID<sup>2</sup>net."

Se uma central foi configurada como parte integrante de uma rede  $ID<sup>2</sup>$ net e se tenta configurar como rede Master/Slave, aparecerá no display da central a seguinte mensagem de aviso:

**"AVISO: Esta central já está configurada como parte de uma rede ID2 net Red. Isto é incompatível com a rede Master/Slave."**

#### **Apêndice 1**

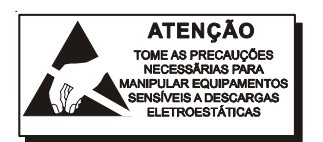

## Instalação da placa para comunicações de ID<sup>2</sup>net **ISO-IDRED/W**

A placa de rede ID2net (Ref.: ISO-IDRED/W) está situada no interior da carcassa do chassis principal, à direita e liga-se directamente na placa processadora (Ref.: 124-302). A placa da ID2net é fornecida com todos os acessórios necessários à sua fixação.

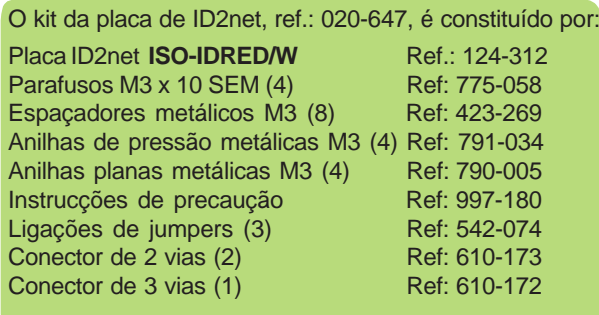

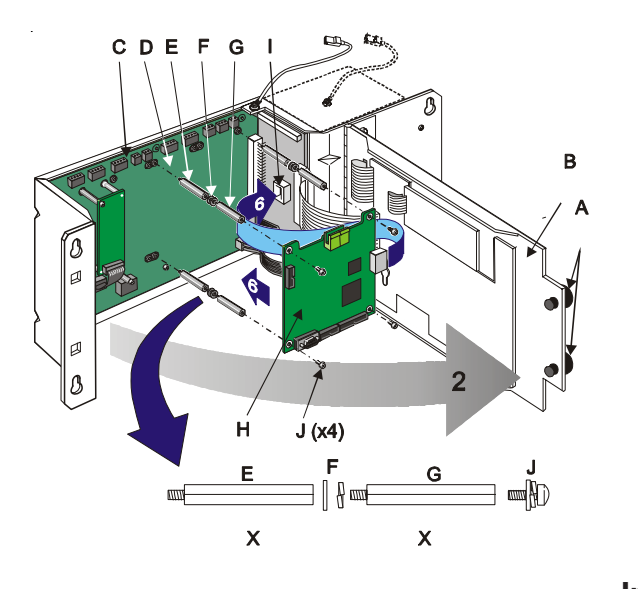

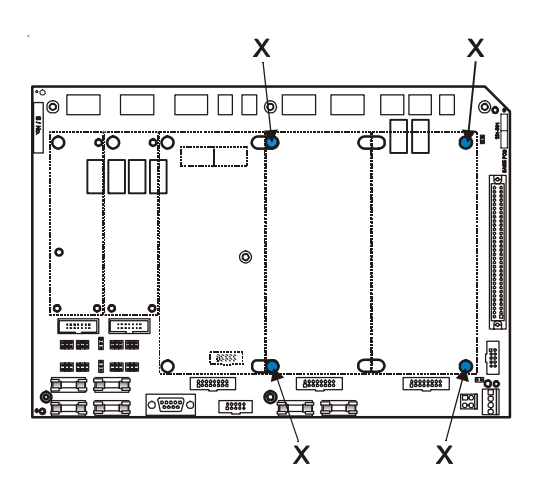

#### **Verifique o seu equipamento...**

Antes de começar a instalação, tome as precauções necessárias, inspeccione todos os componentes da embalagem e certifique-se que não sofreram danos durante o transporte. Se não existem danos aparentes, proceda de acordo com as instrucções indicadas em seguida. No caso pouco provável de se verificar algum dano ou falte algum componente, NÃO PROSSIGA, contacte a NOTIFIER e consulte o manual de instalação e colocação em serviço da central. Certifique-se que a fonte de alimentação principal e as baterias estão desligadas e tomando as precauções necessárias, instale a placa de comunicação de rede ID2net digital e inteligente, como se indica abaixo:

#### **Inicio rápido**

DEVEM ser utilizadas anilhas de pressão.

Todos os parafusos DEVEM estar instalados de forma a que garantam um funcionamento correcto.

Os cabos DEVEM ter malha e DEVEM terminar e a malha deve ser ligada ao chassis para garantir um bom funcionamento.

Alinhe correctamente o conector de 48 vias antes de fazer pressão para encaixá-lo no seu sitio.

#### **Instalação da placa de rede**

- 1 Utilize uma chave hexagonal de 3mm para retirar os quatro pernos de fixação e retirar a tampa. Se estão instaladas fixações de alta segurança, retire-as com a ferramenta especial da NOTIFIER. Coloque a tampa numa bolsa protectora e guarde-a num lugar seguro.
- 2 Com uma moeda, retire os dois parafusos de fixação (A) situados no lado esquerdo da tampa interior (B). Abra a tampa para poder aceder à parte do chassis (C) onde se encontra a placa base (D).
- 3 Se NÃO há uma segunda placa instalada, coloque os primeros quatro separadores hexagonais metálicos (E) nas posições marcadas com um 'X' e aperte-os (o desenho inferior mostra as marcas de todas as segundas placas).
- 4 Utilizando as anilhas planas e de pressão fornecidas (F), coloque o segundo conjunto de espaçadores hexagonais (G) em cima dos primeiros.

5 Retire a placa de red ID2net (H) da embalagem.

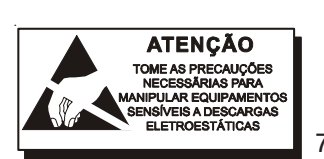

D. E G

 $C (x4)$ 

 $\mathsf F$ 

 $H (x4)$ 

- 6 A placa de rede ID2net DEVE encaixar correctamente no conector (I) da placa processadora. Com a placa correctamente orientada, alinhe o conector de 48 vias para que coincida com o conector da placa processadora, em seguida, pressione ligeiramente o conector da placa de rede ID2net sobre o conector femêa da placa processadora até que fique bem encaixado.
	- 7 Em seguida, coloque os quatro parafusos M3 x 8 SEM (J) nas esquinas de a placa de rede ID2net. Para evitar deformações, certifique-se que todos os parafusos estão bem apertados manualmente antes de apertá-los mais com uma chave de fendas.

## **Se tem instalada uma segunda linha de placas...**

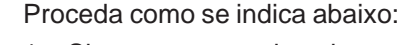

- 1 Siga os passos descritos no paragrafo 1 e 2 da página anterior para aceder à placa do chassis principal.
- 2a Se pretende instalar uma segunda placa (A) na posição central (isto é, ligada ao SK16 da placa base), retire os dois parafusos da esquerda (B) da placa. No seu lugar, introduza espaçadores hexagonais (C) e aperte-os com uma chave hexagonal de 5,5 mm.
- 2b Se pretende instalar uma segunda placa na posição direita (isto é, ligada a SK17), repita o procedimento descrito no paragrafo anterior (2a) mas com os parafusos da direita (E). Não é necessário que guarde os espaçadores e anilhas que não utilizou.
- 3 Retire a placa de rede (F) da embalagem.
- 4 A placa de rede ID2net DEVE encaixar correctamente no conector (G) da placa processadora. Com a placa orientada correctamente, alinhe o conector de 48 vias para que coincida no conector (G) da placa processadora, em seguida, pressione ligeiramente o conector da placa de rede ID2net até que o conector femêa da placa processadora fique bem encaixado.
- 5 Em seguida, coloque os quatro parafusos M3 x 8 SEM (H) fornecidos nas esquinas da placa de rede ID2net. Para evitar deformações, certifique-se que todos os parafusos estão bem colocados e apertados manualmente antes de apertá-los mais com uma chave de fendas.

A figura da esquerda mostra a placa de rede ID2net instalada correctamente.

## **Ligações e cabos**

 $\mathcal G$ 

£n.

C٣

Cabos de rede - Os cabos de cobre são ligados nos conectores J1 (Canal 1) e J2 (Canal 2). As ligações do cabo de fibra óptica fazem-se através da placa de interface de fibra óptica opcional (Ref.: ISO-IDRED/F).

Os cabos são introduzidos na caixa posterior através de orificios de 20 mm e bucins (consulte o manual de instalação e colocação em serviço), de acordo com as normas locais. As malhas do cabo DEVEM terminar no bucin ou caixa posterior utilizando o bloco de terminais de ligação à terra opcional (Ref.: 020-453).

Ligue o terminal A ao A e o B ao B. B.

đ

MA-DT-190P\_01 A1-2

B

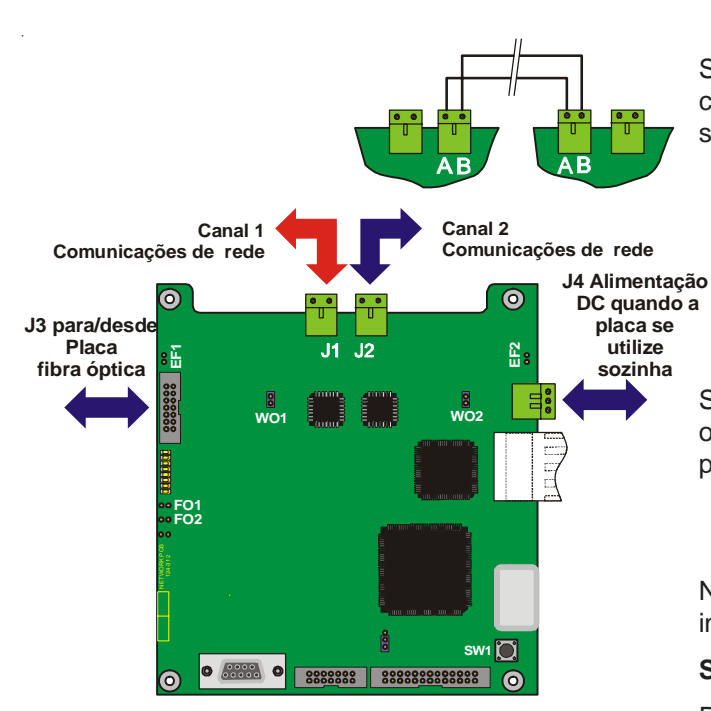

## **Ligações dos Jumpers**

Se os cabos estão ligados ao J1 e/ou J2, certifique-se que os jumpers estão ligados da seguinte forma:

> Canal 1 - WO1 Canal 2 - WO2

Se utilizar cabos de fibra óptica, certifique-se que os jumpers estão instalados nas seguintes posições:

Canal 1 - FO1

Canal 2 - FO2

Nota: Se deseja mais detalhes, consulte as instrucções de instalação da placa de fibra óptica.

#### **Supervisão de avaria de terra**

Para supervisionar as ligações de rede para falha/ avaria de terra, DEVE instalar J1 e J2.

Para supervisionar o canal 1 de comunicações J1 - instale EF1 (JP1). Para supervisionar o canal 2 de comunicações J2 - instale EF2 (JP2).

**Nota:** Para evitar derivações à terra, só é necessário ajustar um extremo (é indiferente qual) da ligação de comunicações entre as centrais.

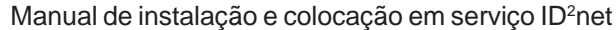

## **Apêndice 2**

## **Instalação da placa de fibra óptica para comunicações de ID2 net ISO-IDRED/F**

A placa de fibra óptica da rede ID2net (Ref.: ISO/IDRED/F) está situada no interior da carcasa do chassis principal, do lado esquerdo da placa de rede (Ref.: ISO/IDRED/W). A placa de fibra óptica pode instalar-se por cima da primeira ou segunda linha de placas. O kit da placa é fornecido com todos os acessóriois necessários para cada opção.

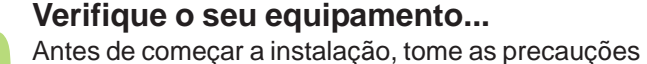

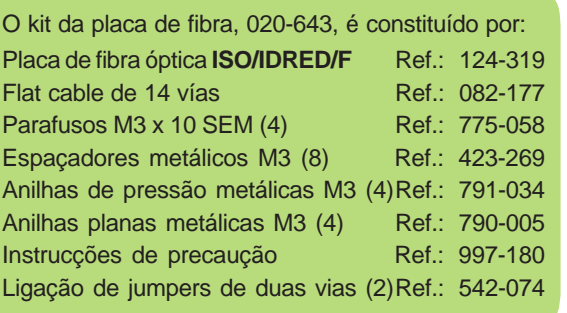

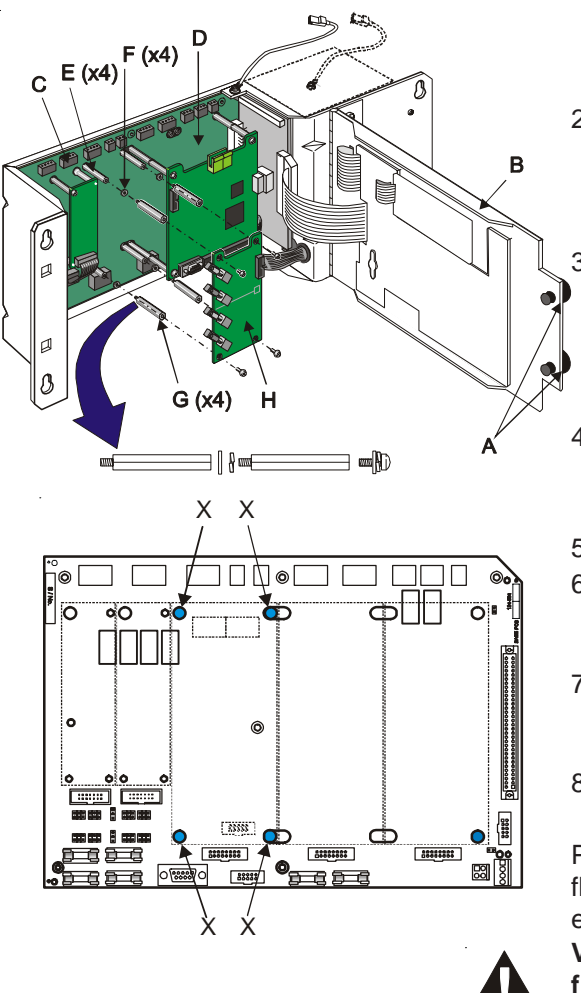

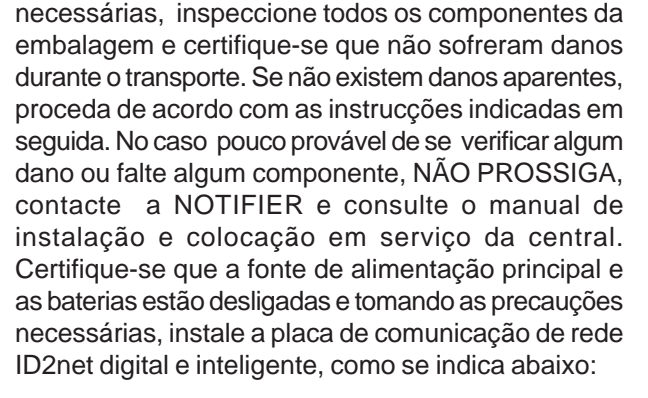

## **Instalação da placa de fibra óptica**

- 1 Utilize uma chave hexagonal de 3mm para retirar os quatro pernos de fixação e retirar a tampa. Se estão instaladas fixações de alta segurança, retire-as com a ferramenta especial da NOTIFIER. Coloque a tampa numa bolsa protectora e guarde-a num lugar seguro.
- 2 Com uma moeda, retire os dois parafusos de fixação (A) situados no lado esquerdo da tampa interior (B). Abra a tampa para poder aceder à parte do chassis (C) onde se encontra a placa base (D).
	- Se NÃO há uma segunda placa instalada, coloque os primeros quatro separadores hexagonais metálicos (E) nas posições marcadas com um 'X' e aperte-os (o desenho inferior mostra as marcas de todas as segundas placas).
- 4 Utilizando as anilhas planas e de pressão fornecidas (F), coloque o segundo conjunto de espaçadores hexagonais (G) em cima dos primeiros.
- 5 Retire a placa de red ID2net (H) da embalagem.
- 6 Com a placa de fibra óptica (H) correctamente orientada, coloque-a sobre os separadores montados no parragrafo 3 e 4.
- 7 Coloque um parafuso M3 x 8 SEM em cada esquina da placa de fibra óptica. Aperte-os com uma chave de fendas adequada.
- 8 Consulte o capítulo de Ligações e cabo da página seguinte.

Para retirar a placa de fibra óptica, desligue todos os os flat cables e de fibra óptica da placa de rede (ver Ligações e cabo) e retire os quatro parafusos.

**Volte a colocar as tampas protectoras se os cabos de fibra óptica foram desligados dos conectores transmissor/receptor.**

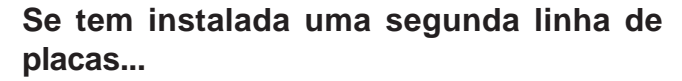

- 1 Siga os passos descritos no paragrafo 1 e 2 da página anterior para aceder à placa do chassis principal.
- 2 Retire os parafusos (B), da segunda placa. No seu lugar, introduza os separadores hexagonais (C) e aperte-os com uma chave hexagonal de 5,5 mm. Não é necessário que guarde os espaçadores e anilhas que não utilizou.
- 3 Retire a placa de fibra óptica (D) da embalagem.
- 4 Com a placa (D) orientada correctamente, coloque-a sobre os cuatro separadores (C) instalados de acordo com o paragrafo anterior nº 2.
- 5 Coloque os quatro parafusos M3 x 8 SEM (E) fornecidos nas esquinas da placa de fibra óptica.

A Figura abaixo mostra uma placa de fibra óptica correctamente montada sobre uma segunda linha de placas.

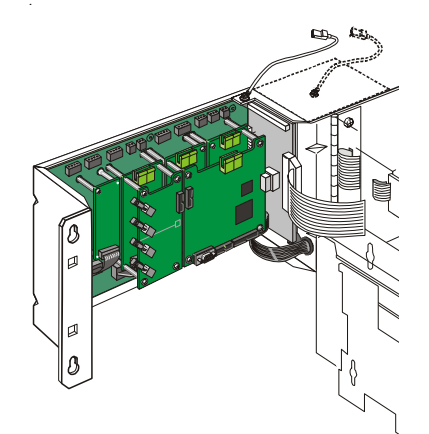

Para retirar a placa de fibra óptica, desligue todos os flat cables e de fibra óptica (ver abaixo) e os parafuos de fixação.

## **Ligações e cabo**

 $E(x4)$ 

Ligue o flat cable (F) de 14 vias fornecido entre o conector J3 na placa de fibra óptica e o J3 da placa de rede (G). Não inverta o cabo. Para efectuar uma ligação correcta, a linha vermelha (H) deve ficar na parte inferior.

#### Ligação dos cabos de fibra óptica

Os quatro conectores transmissor/receptor de fibra óptica , J1 a J4 (I) situados do lado esquerdo na placa, utilizam-se para ligar os cabos de red de fibra óptica. Os conectores estão inclinados para permitir uma raio de curvatura admissível nos cabos de fibra óptica. Certifique-se que cada par de cabos de fibra óptica de rede ligados ao transmissor (Tx) está também ligado ao receptor (Rx) da placa de fibra óptica. **NÃO divida as ligações de Tx e Rx entre os circuitos de canal A e B. O par de fibras do canal A deve ir ao mesmo canal na outra central.**

Os cabos devem ser introduzidos na caixa posterior através das entradas de 20 mm e devem ser colocados bucins, de acordo com as normas locais. Consulte as recomendações do fabricante do cabo de fibra óptica para terminar os cabos correctamente.

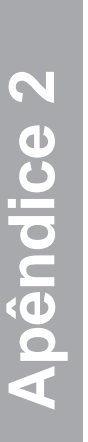

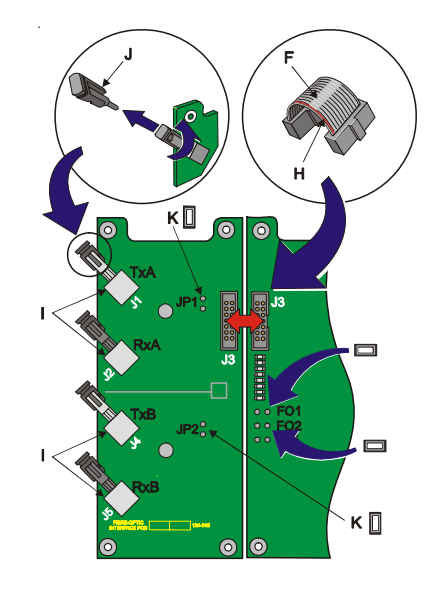

D

Ø

c  $(x4)$ 

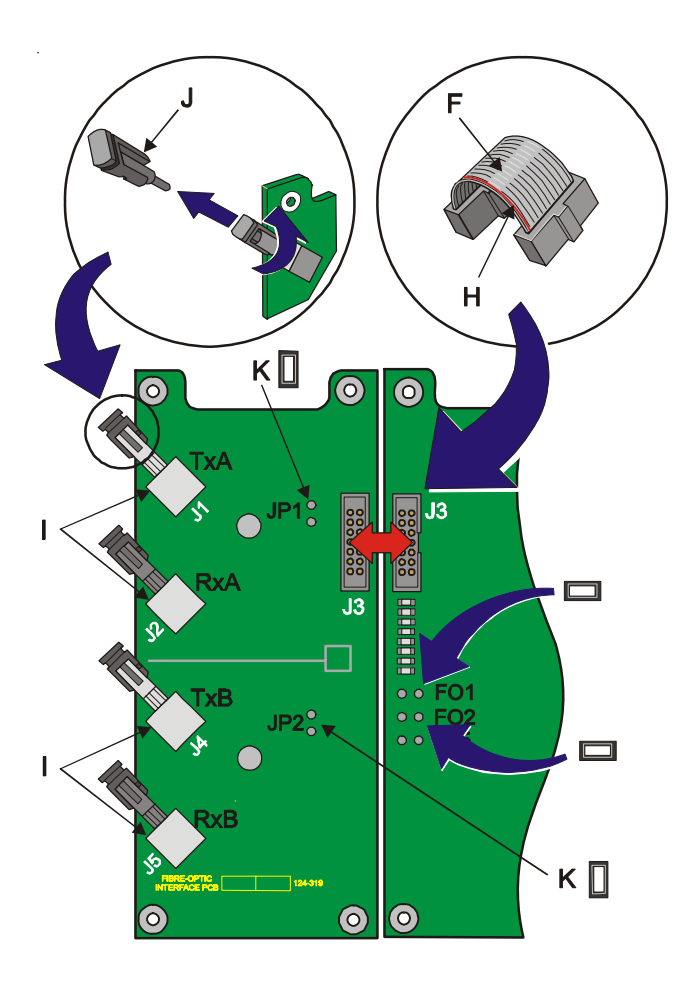

**Nota:** Os conectores possuem uma tampa protectora (J) que SÓ DEVE ser retirada imediatamente antes de ligar os cabos. Para retirar a protecção, rode-a no sentido contrário aos ponteiros do relógio.

## **Ligações dos Jumpers**

Se forem utilizados cabos de fibra óptica, os jumpers devem estar ligados na placa de rede como se indica em segida:

- FO1 quando se utiliza a ligação A de fibra óptica
- FO2 quando se utiliza a ligação B de fibra óptica
- **Nota:** Não é necessário utilizar as DUAS ligações, já que se podem combinar ligações de tipo standart, com cabo de cobre, com as de fibra óptica em qualquer placa de rede. Se não se utiliza uma das duas ligações (A ou B), coloque um jumper (K) em JP1 ou JP2 respectivamente, na placa de fibra óptica.

## **Apêndice 3**

### **Requisitos da EN54-2 na ID<sup>2</sup>net**

É necessário dispôr de uma trajectória de sinais adicional para que não se percam as comunicações no caso de se verificar uma avaria no sistema quando:

- a. Se utilizam mais de 512 equipamentos de loop em qualquer central.
- b. Qualquer central com saída para transmissão aos bombeiros cópia de segurança da ELIB

Deve utilizar a seguinte estratégia, conforme EN54-2:

M710

Supervisionar a saída de relé de alarme de uma central com um módulo monitor (M710) no loop de uma central adjacente. Em seguida ilustra-se a distribuição típica de uma rede de centrais com uma delas ligada a um equipamento de transmissão aos bombeiros:

F

ELIB

#### **LEGENDA:**

**F** = Saída de relé de avaria

**E** = Saída para transmissão aos bombeiros

**M710** = Módulo monitor

- **ELIB** = Placa de ampliação de loop com microprocessador (LIB3000M)
- **LIB** = Placa de ampliação de loop standart (LIB3000S)

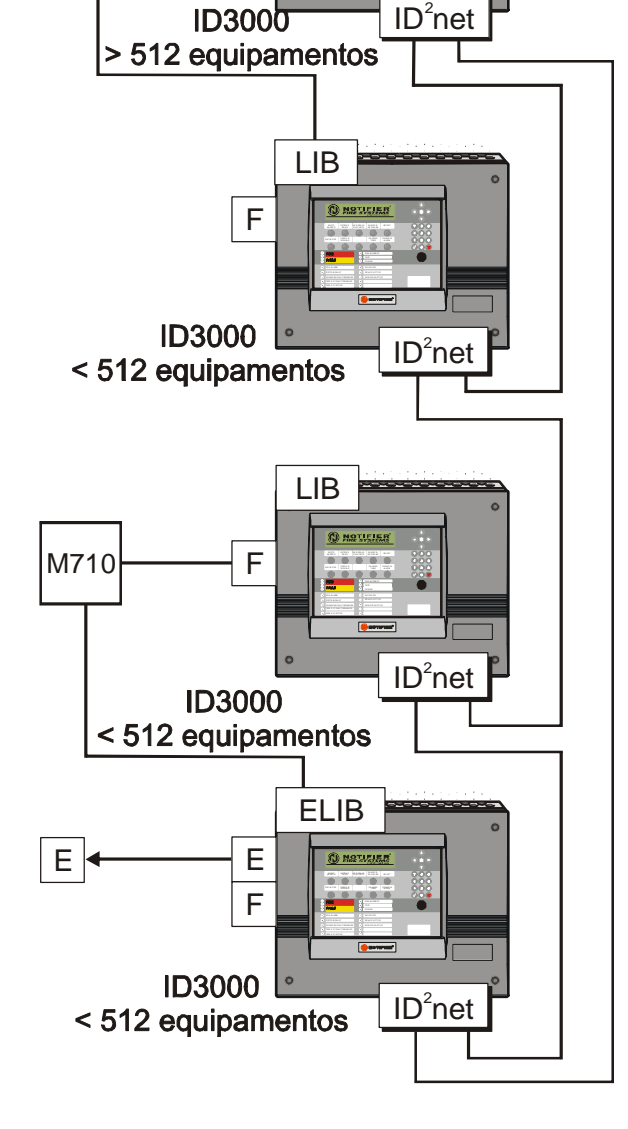

#### **NOTA:**

Os módulos M710 devem ser configurados como tipo MON com a opção de rearme ampliado seleccionada. Uma central com mais de 512 equipamentos, não deveria ter instaladas mais de 40 sirenes por loop (desta forma evita-se que a central funcione lentamente em processos de manobras/ comandos complexas.

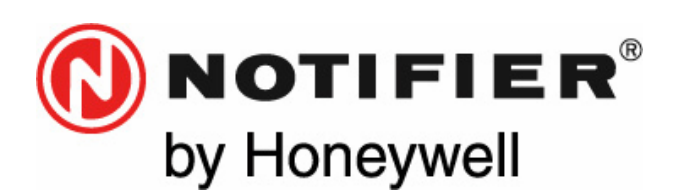

#### **Honeywell Life Safety Iberia**

Central y Delegación Este: Avda. Conflent 84, Nave 23. Pol. Ind. Pomar de Dalt. 08916 Badalona BARCELONA Tel. : 93 497 39 60 Fax: 93 465 86 35

Delegación Centro: Avda. de la Industria, 32 bis. Pol. Ind. Alcobendas 28108 Alcobendas MADRID. Tel. 916613381 Fax 916612315 Delegación Sur: C/ Comercio, 51 2ª Pl. Edif. Hermes II Pol. Ind. PISA 41927 Mairena SEVILLA Tel 95/4187011 Fax 95/5601234 Delegación Norte: C/ Artatza, 7 bajos, Edificio Gobelas. 48940 Leioa - BIZKAIA Tel.: 944802625 Fax: 944801756 Delegación Portugal: Rua Neves Ferreira, 12-A; 1170-274 Lisboa PORTUGAL Tel.: 00 351 21 816 26 36 Fax: 00 351 21 816 26 37 www.notifier.es